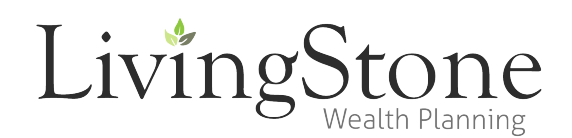

## **Albridge Registration Instructions**

Albridge Wealth Reporting provides a secure way for you to view your accounts, check the holdings, and run in-depth reports. Albridge is especially helpful for its ability to consolidate account information from multiple companies, so that you can see your accounts at one, convenient place online. Whether your investments are with a single company or diversified across multiple product vendors, Albridge is a great place to start.

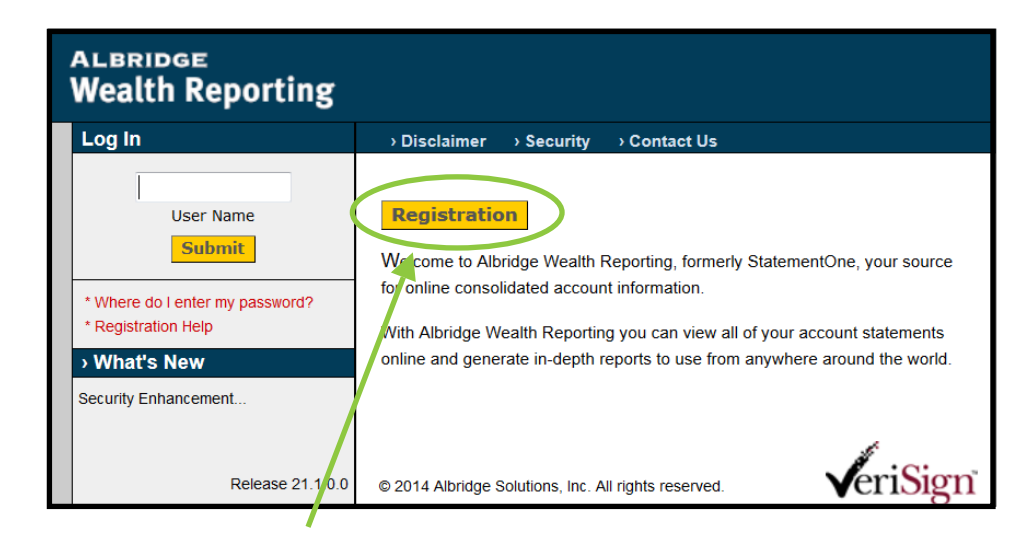

Once on the website, Click the Registration button to get started. Initial registrations will be processed within 24 business hours of requesting access.

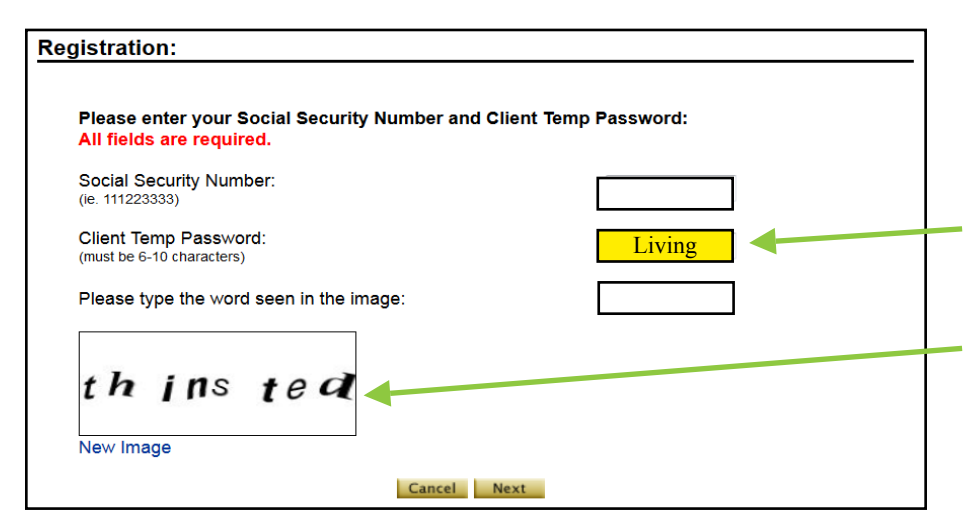

Next, provide the requested information. This allows Albridge to securely gather information on all your investment accounts held through our office. The Client Temporary Password is Living (With a capital L). You must also type in the security image on your screen. The image you are given will be different from the one shown to the left. Once you have completed each field, click NEXT.

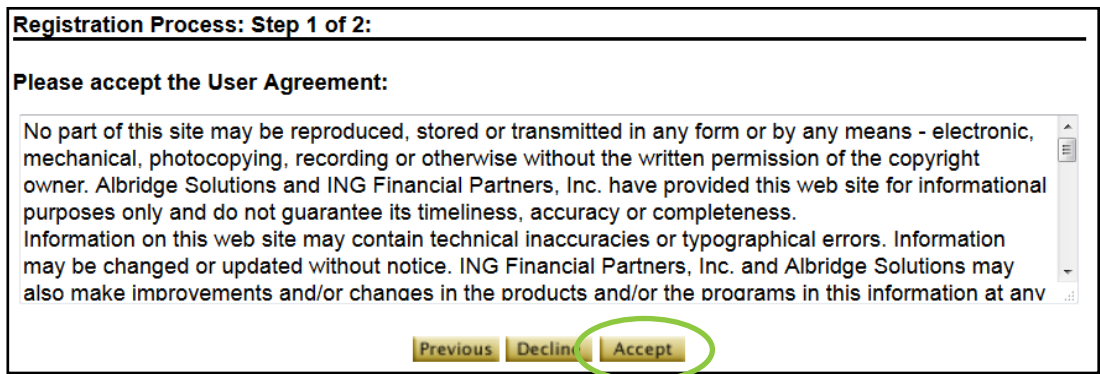

Take time to look over the User Agreement in *Step 1 of 1* and Accept if you would like to continue your registration.

Providing the requested information in Step 2 of 2 will allow you to personalize your User Name and Password.

We encourage you to make this unique to you. Should you ever be locked out of accessing your accounts we have access to your User Name but never to your password.

This is yet another step to maintain the confidentiality of your information. Make sure to make note of the User Name and Password you have chosen. Click NEXT.

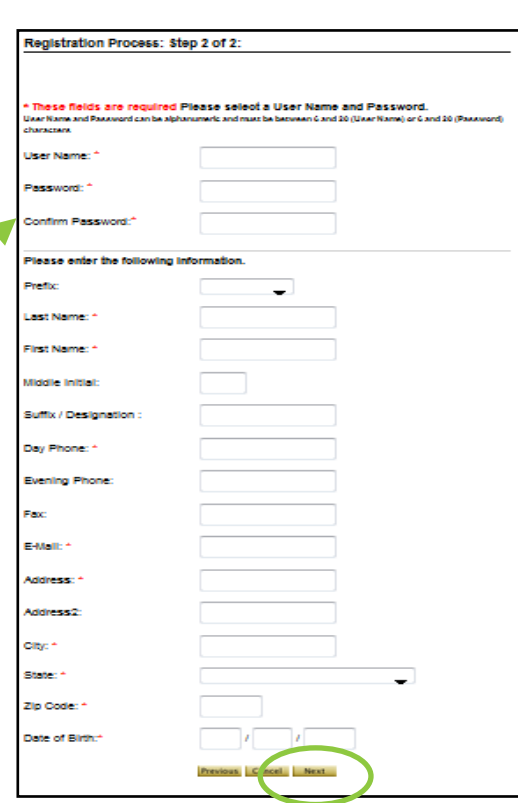

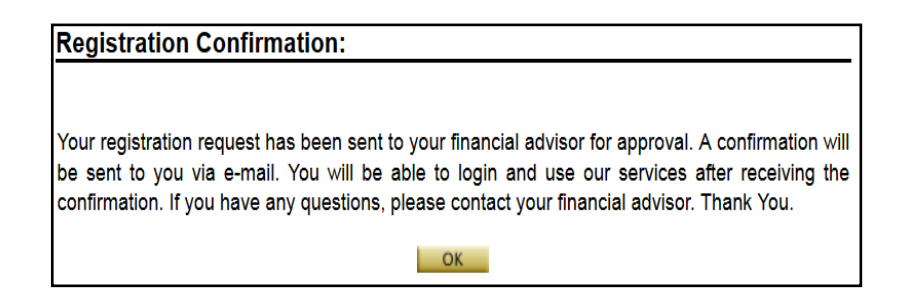

A request will be sent to our office to allow you access. Once we verify your request, you will be able to view your investment accounts. We will approve your access within 24 business hours, or you can contact us upon completion of your registration to expedite the process.

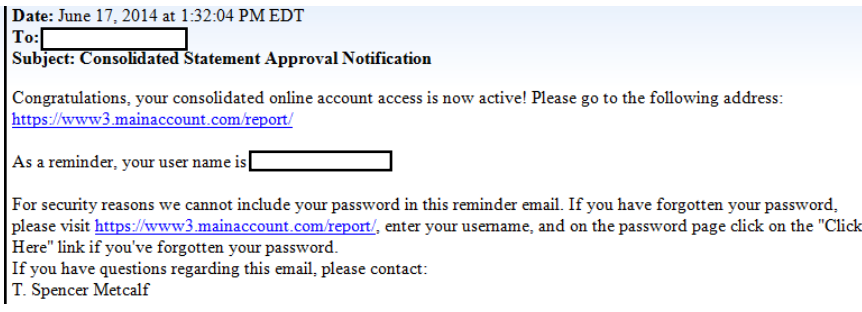

Once you receive an email that your registration has been confirmed, you can login and start viewing your accounts, checking your holdings, and running reports.

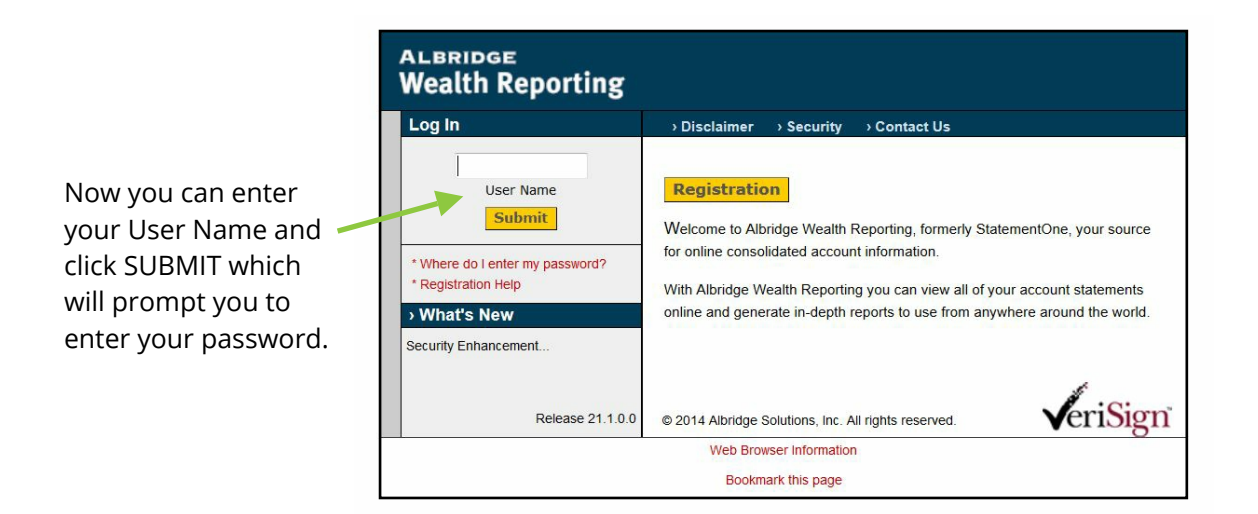

If you and others in your household have separate accounts through our office, it is possible to view them together through the Household Reports we are able to create. This drop box will allow you to choose a Combined Account Portfolio for just your accounts, or a Household Portfolio.

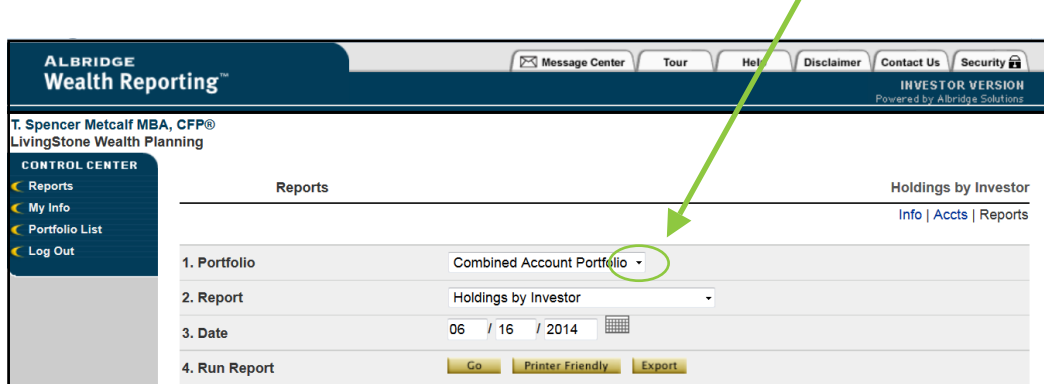

If at any time during your Registration process you have questions or problems, please give us a call at 864-520-8000, and we will gladly assist you.

*Securities & Investment Advisory Services offered through Voya Financial Advisors, inc. (member SIPC) Livingstone, LLC is not a subsidiary of, nor controlled by, Voya Financial Advisors.*